# **Navy Lodging Program**

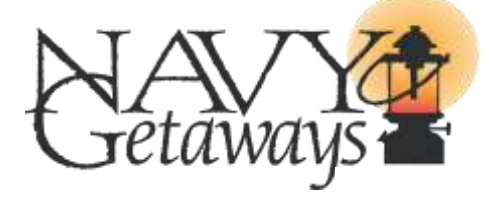

- **1. Which credit cards does Navy Getaways accept?**
- **2. Do you allow pets?**
- **3. What are your password requirements?**
- **4. How do I create a username and password?**
- **5. How do I reset my password?**
- **6. How do I make a reservation?**
- **7. What are civilian pay grades CV1, CV2, and CV3?**
- **8. How do I cancel or change a reservation?**

# **Navy Getaways FAQ**

- **9. What is your cancellation policy?**
- **10. How can I speak with a Navy Getaways customer service representative?**
- **11. What browsers does your website support?**
- **12. How do I enter my username if the textbox is grayed out?**
- **13. I receive an error when I attempt to make a reservation, why?**
- **14. I receive a certificate error when I attempt to make a reservation, but my browser won't let me proceed. What do I do?**

# **1. Which credit cards does Navy Getaways accept?**  At this time, Navy Getaways accept Visa, MasterCard, Discover and American Express.

#### **2. Do you allow pets?**

Pets are allowed at certain locations. Please call your destination site to check pet policies.

#### **3. What are your password requirements?**

Passwords must be 6 to 15 characters long. The first character must be an alphabetic character. Only alphabetic ('A' thru 'Z') characters, numeric digits ('0' thru '9') and underscore ('\_') are allowed. At least one character must be alphabetic and one character must be numeric.

# **4. How do I create a username and password?**

When you have selected your destination and room type, you will then be navigated to the 'Create a Profile and Password' page. Your profile will be created after you have accepted Navy Getaways 'Terms and Conditions.'

*Note: In order for you to create your account, you must fill out every field on the 'Guest Information' form.* 

# **5. How do I reset my password?**

After you have selected your location/destination, from the reservation page, you will be navigated to the 'Check Availability' screen. On the left hand side of the screen, click the 'Forgot Password' link. You must answer the security question correctly to reset your password.

*Note: Your username is the email address you entered on the 'Guest Information' screen, when you made your first reservation.* 

# **6. How do I make a reservation?**

#### For online reservations:

Type your destination or choose your branch of service. If the search results page allows online reservations, press the check availability button. In the blue box, fill in your arrival date, departure date, number of guests, purpose of visit, gender, service, and pay grade.

Note: Rank will populate after you select service and pay grade.

See above question for creating an online profile. If call for availability button is available, you must make your reservation via telephone.

For phone reservations:

Dial 1-877-NAVY-BED (1-877-628-9233). When prompted, press **'2'** for Navy Getaways.

# **7. What are civilian pay grades CV1, CV2, and CV3?**

- CV1, CV2, and CV3 are civilian pay grades equivalent to GS and NAF.
- CV1 is equivalent to GS1 GS13/NAF1 NAF3
- CV2 is equivalent to GS14+/NAF4+
- CV3 is a CIV SES

# **8. How do I cancel or change a reservation?**

Cancel online: Click on the view reservations link. Then click on the cancel link. If you are sure you want to cancel, choose the Ok button. Otherwise, choose the cancel button to leave your reservation unchanged. The screen will refresh. A red icon will appear next to the reservation letting you know your reservation is canceled. You cannot make changes to an existing reservation online. You must contact the site directly at 1-877-NAVY-BED (1-877-628-9233).

Cancel by phone: Dial 1-877-NAVY-BED (1-877-628-9233). When prompted, press **'2'** for Navy Getaways.

See cancellation policy at <http://get.dodlodging.net/info.aspx>

# **9. What is your cancellation policy?**

- No cancellation fee will be assessed if a reservation is cancelled 14 days prior to the reservation check in date.
- A cancellation fee will be one (1) night's room charge, if cancelled less than fourteen (14) days from reservation date.
- All fees collected will be charged to the credit card used to make the original reservation and will be done locally to ensure compliance of above cancellation policy.

# **10. How can I speak with a Navy Getaways customer service representative?**  Please call 1-877-NAVY-BED (1-877-628-9233).

# **11. What browsers does your website support?**

Internet Explorer 8.0 is recommended, but will work with Internet Explorer 6.0 AND 7.0. Firefox is compatible also.

# **12. How do I enter my username if the textbox is grayed out?**

The username textbox should populate once you enter your email address. If it does not, you need to disable your auto fill function via your toolbar or internet browser.

# **13. I receive an error when I attempt to make a reservation, why?**

Please Ensure SSL 2.0 and SSL 3.0 Enabled Internet Explorer Instructions: Go to the Tools menu and click Internet Options Click the Advanced Tab and scroll down the menu until you see SSL 2.0 and SSL 3.0. Make sure to Check SSL 2.0 and SSL 3.0. Click Apply then Ok If you still have problems call 901-414-0382.

# **14. I receive a certificate error when I attempt to make a reservation, but my browser won't let me proceed. What do I do?**

The security certificates used on our sites are issued from DoD certificate authorities. The Root CA and Intermediate CA certificates for the DoD are not typically loaded on a normal installation of the Internet Explorer browser. This is more than likely the cause of the error you are receiving.

Please click the link below and follow the directions on installing the DOD root certificates. Once you have completed, please close your internet browser and try again.

<https://militarycac.com/dodcerts.htm>

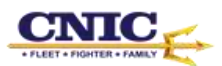